## Produktinformationen

# HelpDesk

Mit Artologik HelpDesk ist es möglich sowohl organisationsinterne als auch externe Supportanfragen zu bewältigen. Da die kompletten Anfrageinformationen im Programm gespeichert werden, kann die Organisation ihr Wissen beständig erweitern und Erfahrungen noch effektiver nutzen.

HelpDesk ist ein verständliches, aber umfangreiches webbasiertes Programm um Ihre Supportfunktionen zu bewältigen. "Webbasiert" bedeutet, dass das Programm nur einmal auf einem Webbrowser installiert werden muss, um dann für alle autorisierten Nutzer über eine Internetadresse verfügbar zu sein. Dadurch sind alle Informationen, wie bspw. Kontaktdaten, E-mail-Verkehr und vorherige Lösungen an einem Ort zusammengestellt und von überall aus abrufbar.

Des Weiteren kann HelpDesk auch an die besonderen Wünsche Ihrer Organisation durch z.B. selbstdefinierte Anfrageformulare oder Standardantwortmöglichkeiten angepasst werden. Dadurch dass alle zuvor gehandhabten Anfragen in einer Datenbank gesammelt werden, lernt das System mit der Zeit. Sobald eine Lösung einmal veröffentlicht wurde, ist jeder, nicht nur die Experten, in der Lage solche oder ähnliche Fragen zu beantworten.

Das Programm enthält zudem einen FAQ - Bereich, für den ausgewählt werden kann, welche Fragen und Antworten erscheinen sollen. Der Kunde kann hier Antworten suchen, bevor er eine Anfrage an das Supportteam sendet. Somit werden die Fragen des Kunden schneller beantwortet und der Arbeitsumfang des Supportteams gemindert.

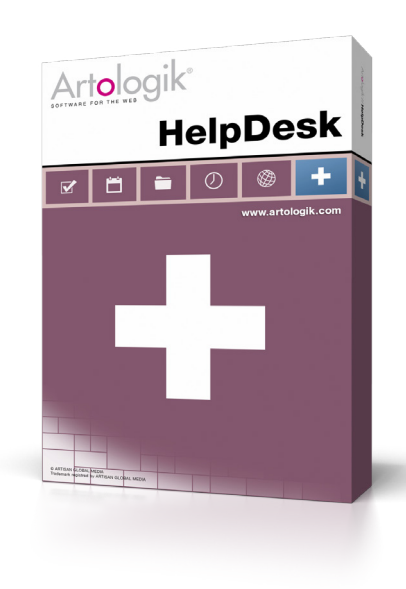

## 7 Vorteile von HelpDesk

- HelpDesk bietet einen schnellen Überblick über Ihre gesamten Anfragen und sammelt alle Informationen zentral an einer Stelle
- Anfragen können vom Supportteam nicht vergessen werden, da HelpDesk über ein flexibles Erinnerungssystem verfügt
- Kunden können per E-Mail oder Anfrageformular leicht selbst Anfragen stellen, was den Arbeitsumfang für die Mitarbeiter erheblich senkt
- Für jeden Anfragetyp können individuelle Anfrageformulare gestaltet werden. HelpDesk kann an jede Organisation durch vielfältige Einstellungen angepasst werden
- Alle gelösten Anfragen werden in einer durchsuchbaren Datenbank gespeichert, sodass das System zu einer sehr nützlichen Wissensquelle für Kunden und Supportmitarbeiter heranwächst
- HelpDesk Berichts- und Statistikerstellung ist von unschätzbarem Wert für die Optimierung der Supportarbeit, z.B. indem mögliche Wege zur Verbesserung der Supportroutine, Anpassungen in den Prioritäten der Produktentwicklung oder Bildungsdefizite angezeigt werden 7
	- Die Arbeit in HelpDesk ist einfach, da es ein übersichtliches, webbasiertes Programm ist. Praktische Erklärungen erhalten Sie durch Videos und Hilfetexte.

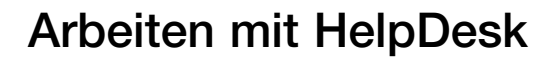

Auf einfache Weise kann reguliert werden, wer Zugang zu HelpDesk erhalten soll. Das Programm kann in Ihr Intranet eingebaut und auch von Ihrer externen Webseite aus verlinkt werden. Alle Benutzer loggen sich auf eine von zwei Weisen in das Programm ein. Zum Einen können Kunden festgelegte Benutzernamen haben, was von Vorteil ist, wenn Sie dem Kunden Supportaufträge in Rechnung stellen wollen. Zum Anderen können Sie auch anonyme Benutzerrollen ohne Registrierung im HelpDesk System schaffen, sodass jeder in der Lage ist nach Lösungen zu suchen oder Anfragen zu stellen. Der Kunde muss dann nur seine Kontaktdaten eingeben, damit er vom Supportpersonal kontaktiert werden kann.

#### Nachrichtenfunktion

Relevante Informationen für das Supportpersonal können durch die Nachrichtenfunktion direkt in HelpDesk verbreitet werden.

#### Eine Anfrage registrieren

Eine Anfrage kann auf vielerlei Arten registriert werden. Die einfachste Methode besteht darin, dass der Kunde selbst die Anfrage über das Formular in HelpDesk registriert. Anfragen können auch über externe Anfragenformulare, die z.B. auf der eigenen Website veröffentlicht werden, registriert werden. Die dort eingegebenen Daten werden in HelpDesk importiert.

Eine Anfrage kann auch über einen Supportbenutzer in das System eingetragen werden, wenn dieser jene per Telefon oder Email erhält. Aus eingehenden E-Mails können automatisch Anfragen erstellt werden, die Regeln hierfür geben Sie selbst vor. Jede Anfrage erhält eine Nummer mit der man sie verfolgen kann.

In vielen Fällen kann der Angestellte die Frage ohne weitere Recherchen sofort beantworten. Sogenannte Kurzanfragen können daher direkt nach der Registrierung abgeschlossen werden. Dennoch wird diese Anfrage bei der Rechnungsstellung sowie in den Berichten nicht vergessen.

Eine Anfrage annehmen und delegieren

Wird eine Anfrage in HelpDesk registriert, erscheint sie sogleich in der Anfragenliste. Daraufhin erhalten die vom Administrator vordefinierten Anfragenbearbeiter die Anfrage. Sie haben die Option die Anfrage anzunehmen und auch an einen anderen berechtigten Angestellten weiterzuleiten. Andersherum besteht auch die Möglichkeit, eine Anfrage von einem anderen Angestellten zu übernehmen. Dies ist sehr günstig, wenn bspw. jemand im Team abwesend ist.

Die Anfragenliste ist konfigurierbar, sodass jeder Supportbenutzer seine eigenen Anfragen anzeigen lassen kann. Er kann zudem das Layout entscheiden, damit die Anfrageinformationen auf die für ihn effizienteste Art dargestellt werden.

Sobald eine Anfrage angenommen wurde, kann die Bearbeitung begonnen werden. Dabei wird jede geplante und getätigte Handlung durch HelpDesk dokumentiert. Alle Handlungen erscheinen auf einer To-do Liste, die einfach abzuarbeiten ist. Des Weiteren werden die gesamte Kommunikation zwischen Mitarbeiter und Kunden und alle weiteren Informationen zur Anfrage im Anfragenformular gespeichert und sind von überall in HelpDesk zugänglich. Den Anfragen können selbstdefinierte Status zugeordnet werden. Während des Bearbeitungsprozesses kann der Anfragebearbeiter den Status der Anfrage ändern und somit den Bearbeitungsstand kommunizieren. Der Administrator kann entscheiden in welchem Ausmaß der Kunde die Anfrage verfolgen kann in Bezug auf Handlungen, Prioritäten etc.

#### Eine Anfrage schließen

Sobald die Anfrage bearbeitet wurde, muss eine Lösung gefunden werden. Falls die Antwort zu der Frage als eine vom Administrator angelegte Standardlösung gespeichert wurde, kann sie direkt in das Anfrageformular eingefügt werden. Dies vereinfacht die Beantwortung und verkürzt die Bearbeitungszeit.

Die Lösung wird dann dokumentiert und in einer Wissensdatenbank gespeichert. Sobald eine Lösung generiert wurde, kann man die Anfrage schließen und dem Kunden eine Mitteilung mit der Lösung schicken. Sie definieren selbst die Vorlage für diese Mitteilung mit Inhalten wie Anfragebeschreibung, Lösungsschritten und Lösung.

Nach der Anfragebearbeitung kann man entscheiden, ob die Anfrage und die Lösung zu den FAQ hinzugefügt werden soll. Durch die FAQ kann der Kunde selber nach Antworten suchen, bevor er eine Anfrage an das Supportteam stellt. Sollte man die gefundene Lösung zu den FAQ hinzufügen wollen, so kann man zuvor den Inhalt bearbeiten.

#### Analysen

HelpDesk beinhaltet eine Reihe von Berichten und Statistiken zu Anfragen. Diese können genutzt werden um Anfragen zu vermeiden, die Arbeitsweisen des Supports zu optimieren und für bildende und informative Maßnahmen hinzugezogen werden.

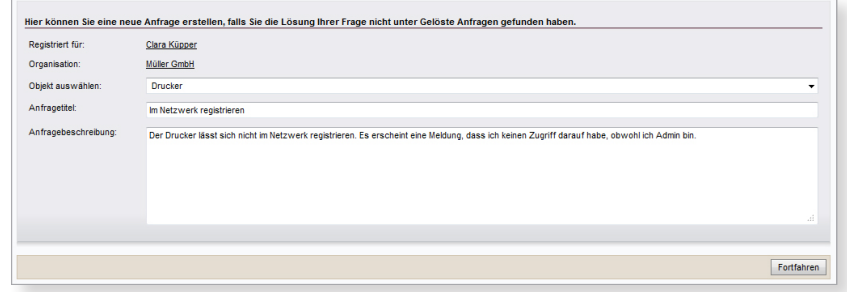

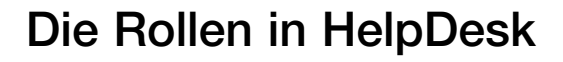

Um in HelpDesk nach Antworten zu suchen, Anfragen zu stellen oder zu bearbeiten, loggt man sich zuerst im System ein. Jeder Benutzer wird als eine der sechs bereitstehenden Rollen eingetragen. Die Zugangsrechte dieser sechs Rollen werden zuvor durch Einstellungen des Administrators festgelegt. Drei der Benutzerrollen werden als "extern" klassifiziert und gehören zu dem Support erhaltendem Kundenkreis. Die anderen drei Rollen sind "intern" und bezeichnen das Supportteam, das Anfragen bearbeitet und das System verwaltet.

#### Externe Rollen

Der anonyme Benutzer: Dies ist eine Rolle, die es ermöglicht den FAQ Katalog anonym zu durchblättern und Anfragen zu stellen. Stellt ein anonymer Benutzer eine neue Anfrage, muss er Kontaktdaten hinterlassen, damit er vom Team kontaktiert werden kann.

Der Organisationsbenutzer: Dies beschreibt einen Benutzer mit identifizierbarem Namen. Es kann sowohl ein Kunde als auch eine andere Person sein, die fähig sein soll Anfragen in HelpDesk zu stellen. Auch der Organisationsbenutzer kann den FAQ Katalog auf Antworten durchsuchen.

Der Organisationsadministrator: Der Organisationsadministrator ist ein Benutzer, der in der Lage ist, Anfragen zu stellen, aber auch die Informationen der eigenen Organisation zu verwalten und den Überblick über alle Anfragen der Organisation zu behalten.

#### Interne Rollen

Der Telefonist: Der Telefonist ist eine Person im Supportteam, die Anfragen per Telefon oder Email erhält und diese dann in HelpDesk registriert, jedoch nicht bearbeitet. Der Telefonist hat auch das Recht alle Anfragen zu sehen und kann daher auch alle Kunden über den Status der Anfrage informieren oder ihnen bei der Lösungsfindung helfen.

Der Anfragebearbeiter: Der Anfragebearbeiter ist ein Mitglied des Supportteams, das neue Anfragen über HelpDesk registriert, bearbeitet und an andere Mitglieder weiterleitet. Darüber hinaus haben Anfragebearbeiter Zugriff auf alle gespeicherten Informationen der Datenbank.

Der Administrator: Der Administrator verwaltet alle Informationen und legt die Zugangsrechte der Benutzer fest. Des Weiteren legt er Objekte an, erstellt oder entfernt Standardfragen und -antworten, bestimmt die Reihenfolge der Prioritäten, konfiguriert die Emaileinstellungen und trifft Einstellungen bezüglich der Nutzungsrechte. Es ist auch der Administrator, der neue Benutzer hinzufügt und deren Rolle sowie Zugangsrechte anlegt, sodass der Benutzer Informationen in HelpDesk anlegen, verändern und sehen kann.

### Die Rolle des Administrators

Der Administrator ist gänzlich für das System verantwortlich und legt die Grundeinstellungen fest, bevor HelpDesk erstmals in Nutzung tritt.

Die Rolle des Administrators beinhaltet auch, dass Objekte, für die Support in der Organisation benötigt wird, angelegt und mit den Kunden sowie dem Supportteam verbunden werden. Außerdem muss er Fragen und Standardantworten den Objekten zuordnen.

Darüber hinaus ist der Administrator dafür verantwortlich, Prioritäten zu treffen und die Kundenrechte in Bezug auf Prioritäten festzulegen. Zum Beispiel kann der Kunde die Möglichkeit haben Prioritäten zu sehen, sie selber bei Anfragestellung zu setzen oder Prioritäten als Pflichtfeld während des Registrierungsprozesses zu haben.

#### Eine Auswahl der Pflichten des Administrators:

- Hinzufügen von Objekten, Benutzern und Organisationen
- Erstellen eines Anfrageformulars für jedes Objekt des Supports
- Erstellen von Fragen für die Anfrageformulare
- Entscheidung über das Senden von Erinnerungen, z.B. wann und an wen
- Formulierung von passenden Standardantworten
- Anpassung von Texten und Ausdrücken an die Arbeitsweise der Organisation
- Anpassung des Prioritätensystems an die jeweilige Organisation
- Erstellung von Berichten und Statistiken zur Anfragebearbeitung
- Konfiguration von Emaileinstellungen

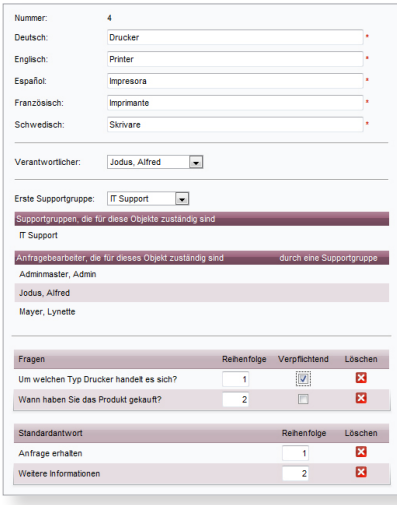

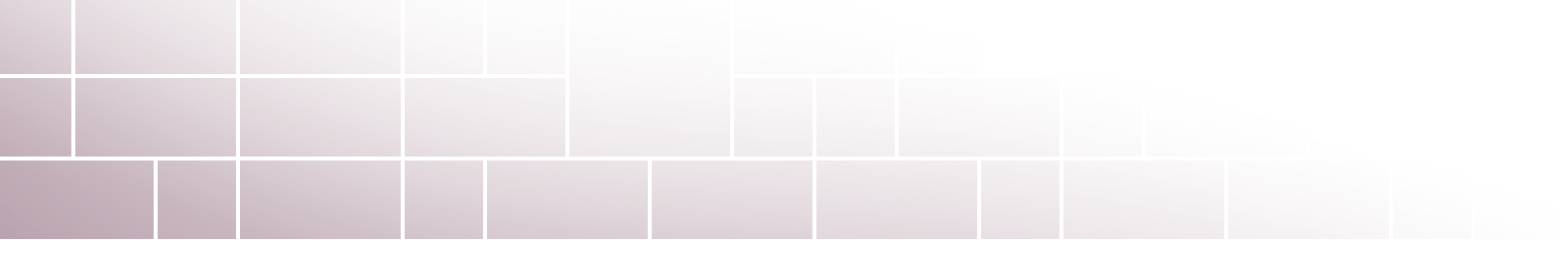

## Das System, das sich anpasst

Der Administrator des Systems legt die Struktur von HelpDesk fest. Daher ist es möglich, HelpDesk an viele verschiedene Arten von Organisationen anzupassen. HelpDesk passt sowohl zu kleinen Organisationen mit einem begrenzten Anfragevolumen, als auch zu großen komplexen Organisationen, die die Anfragebearbeitung auf mehrere Ebenen und weltweite Standorte aufgeteilt haben. Da HelpDesk mehrsprachig ist, ist das Programm auch für Organisationen geeignet, die Personal auf der ganzen Welt beschäftigen.

#### Die verschiedenen Arten der Anfragebearbeitung

HelpDesk ist für verschiedene Arten des Supports nutzbar. Die derzeitigen Einsatzbereiche unserer Kunden reichen von IT-, über Produkt- bis hin zu Personalsupport. Da Sie HelpDesk von Beginn an auf Ihre eigene Art der Anfragebearbeitung zuschneiden können, können gewünschte Objekte gleich hinzugefügt, Anfragen formuliert und Ihre Supportstruktur abgebildet werden. Aus diesem Grund ist Artologik HelpDesk genauso anpassungsfähig wie ein maßgeschneidertes Programm.

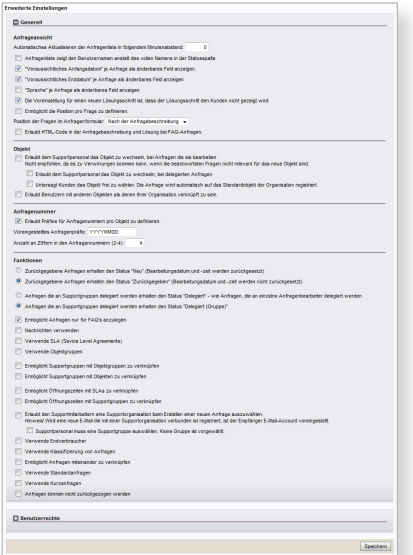

### Wissensdatenbanken und FAQ

HelpDesk beinhaltet beides, eine Wissensdatenbank für das Supportteam und einen FAQ-Katalog (häufig gestellte Fragen) für Kunden und Supportteam. So können alle Benutzer von früheren Lösungen profitieren und das gesamte Wissen des Systems wird auf eine einfache und flexible Art gespeichert.

#### HelpDesk erweitert sich mit der Zeit

Dadurch dass alle Antworten gespeichert sind und auch gesucht werden können, hat das Personal stets Zugang zu beantworteten Fragen, die kontinuierlich zunehmen. Auf diesem Wege wird die Bearbeitungszeit kürzer und keine Frage wird doppelt bearbeitet.

#### Die Wissensdatenbank

Alle Lösungen werden in einer Wissensdatenbank gespeichert. Diese dient dem Supportpersonal zur Findung der Lösungen einer neuen Anfrage, da die Lösung schon durch eine vorherige Anfrage gegeben sein könnte.

#### FAQ

Sobald Sie eine Anfrage gelöst haben, können Sie auswählen, ob diese im FAQ-Katalog veröffentlicht werden soll. In dem FAQ-Katalog können alle Kunden die Antwort auf ihre Anfrage suchen, bevor sie das Supportteam kontaktieren. Damit wird das Supportteam entlastet und Kunden erhalten gleichzeitig eine schnellere Antwort. Des Weiteren ist es auch möglich Anfragen nur für den FAQ-Katalog zu erstellen.

In HelpDesk besteht auch die Möglichkeit verschiedene FAQ-Kataloge für verschiedene Kundenorganisationen anzulegen. Dann beinhaltet der FAQ-Katalog nur die vom Kunden gestellten Anfragen. Diese Einstellung kann auch von der Sicherheitsseite aus als nützlich empfunden werden, wenn es Kunden nicht erlaubt sein soll, alle Fragen zu sehen.

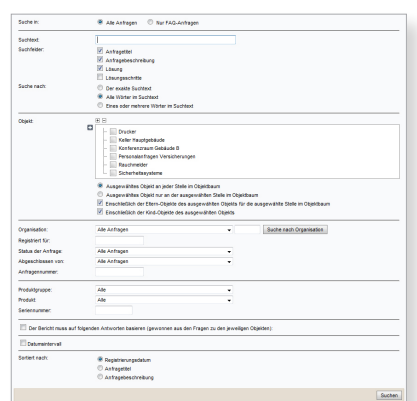

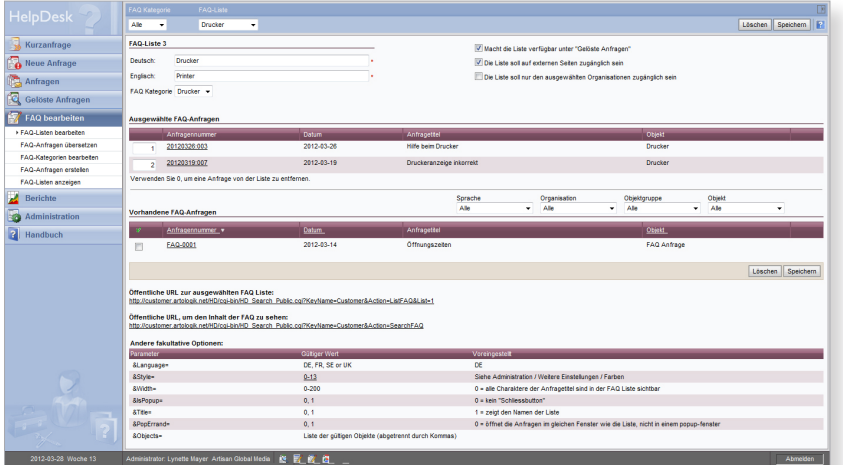

## Analysen und Berichte

Artologik HelpDesk beinhaltet eine Reihe von Berichtsvorlagen, die es einfach machen Statistiken für Folgeaktivitäten und Auswertungen zu erstellen. Mithilfe der Berichte können bildende Maßnahmen eingeleitet, das Personal effektiv geplant sowie Support vorgebeugt werden. Die Berichtserfassung erstellt Statistiken zu Anfragen und deren Bearbeitung.

Die Berichtsvorlagen sind flexibel gestaltbar: Durch eine selbstdefinierte Auswahl können verschiedene Daten im Bericht miteinander kombiniert werden. Informationen können zu allen möglichen Variablen angefragt werden, z.B. zur durchschnittlichen Bearbeitungszeit einzelner Objekte pro Kunde.

#### Die Zeit der Bearbeitung

Die Berichtserfassung ermöglicht die Zeit der Anfragenbearbeitung auf unterschiedliche Weisen zusammenzu-fassen, bspw. die Zeitdauer zur Lösung einer Anfrage oder wie viele Anfragen in einem bestimmten Zeitraum beantwortet wurden. Die Berichte darüber können entweder unter oder ohne Berücksich-tigung von Öffnungszeiten und selbst definierten Zeitintervallen erstellt werden.

#### Volumenbericht

Zeigt die Anzahl an Anfragen und die Verteilung der von Ihnen gewählten Gruppierung. Wenn Sie z.B. "Objekt" als Gruppierungskriterium wählen, werden Ihnen die Anzahl an Anfragen pro Objekt und wie viel Prozent der gesamten Anzahl auf die einzelnen Objekte fallen, angezeigt.

#### Die Anfragenliste

Durch diesen Bericht ist es möglich, bestimmte Informationen zur Anfrage-auflistung zu drucken oder exportieren. Informationen können z.B. darüber angefragt werden, welche Anfragen zu einem speziellen Supportobjekt ein bestimmter Mitarbeiter im letzten Monat bearbeitet hat. Dieser Bericht kann als wertvolle Hilfe zur Verbesserung der Routine und zur Reduzierung der Supportanfragen genutzt werden.

#### Anfragenanzahl

Der Bericht Anfragenanzahl macht es möglich, Statistiken zu erstellen, die illustrieren wann der Supportbedarf am höchsten war. Diese Informationen können im Nachhinein zur Personalplanung genutzt werden.

#### Anfragengeschichte

Dieser Bericht informiert Sie darüber was bei einer ausgewählten Anzahl von Anfragen unternommen wurde.

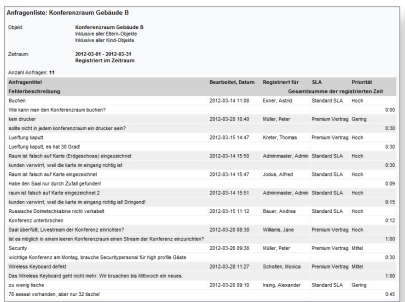

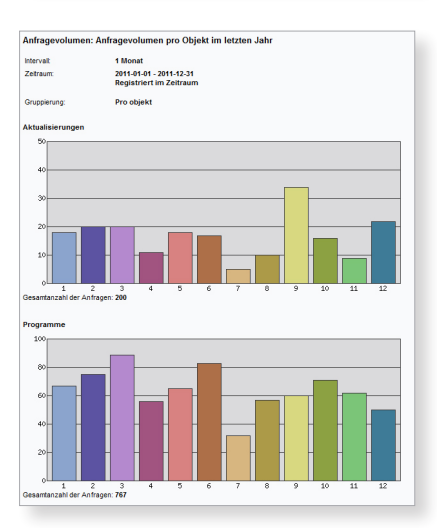

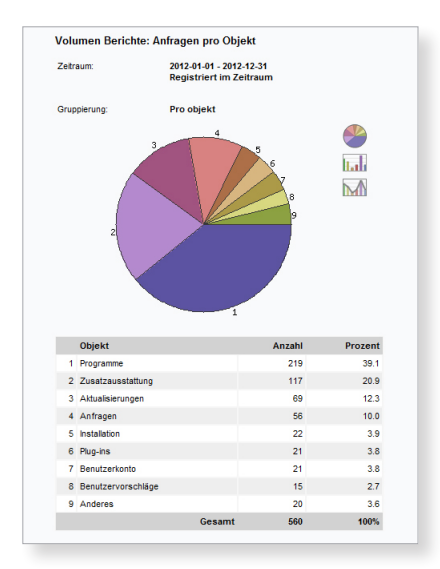

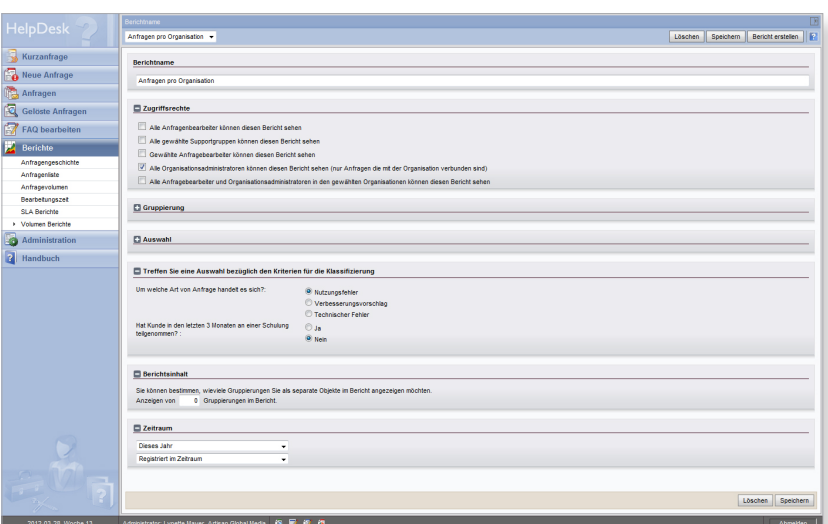

# Zusätzliche Funktionen durch Plug-ins

Um Artologik HelpDesk weiter an die Wünsche Ihrer Organisation anzupassen, können Sie es mit unseren Zusatzfunktionen erweitern. Diese sind als Plug-ins erhältlich, schnell zu installieren und einfach in Ihre Software zu integrieren. Sie können Ihr System mit genau den Zusatzfunktionen vervollständigen, die Ihre Anfragebearbeitung noch besser und effizienter machen.

HD-Advanced - die erweiterte Anfragenbearbeitung

HD-Advanced ist eine Zusatzfunktion, die sich für Organisationen mit einer komplexen Supportabteilung eignet und das Ziel hat, Ihre Supportebenen zu rationalisieren. Mit HD-Advanced kann man u. a. Anfragen an verschiedene Ebenen delegieren, das Service Level Agreement (SLA) verwalten, Anfragen klassifizieren und Standardanfragen erstellen. Somit bietet es eine noch bessere und strukturiertere Nutzung Ihrer Ressourcen und entlastet Kunden und Mitarbeiter.

#### Supportgruppen

In HD-Advanced kann man die Supportorganisation auf mehrere Ebenen aufteilen indem man das Supportpersonal in Supportgruppen aufteilt. Dann kann festgelegt werden, welche Gruppe welche Anfrage bearbeiten soll, je nachdem um welches Objekt oder welche Objektgruppe es sich handelt oder woher die Anfragen stammen. In diesem System kann auch festgelegt werden wie die Supportgruppen einzelne Objekte oder ganze Objekt-gruppen an andere Supportgruppen weiterleiten können.

#### Das Service Level Agreement (SLA)

HD-Advanced ermöglicht es Service Level Agreements zu verwalten, d.h. dass im System festgeschrieben wird, bis wann eine Anfrage bearbeitet und abgeschlossen werden muss, um einen gültigen Vertrag zu erhalten. Die Anfragenliste kann so sortiert werden, dass

die Anfragen, die zuerst bearbeitet werden müssen, nach oben verschoben werden. Durch SLAs können Sie sicherstellen, dass Ihre Organisation sich auch wirklich an die Vereinbarung hält.

#### Kind-Anfragen

Mit Kind-Anfragen ist es möglich nur Teilaufgaben von Anfragen an andere Supportmitarbeiter zu delegieren, während der verantwortliche Bearbeiter im Kontakt mit dem Kunden verbleibt.

#### **Standardanfragen**

Eine Standardanfrage ist eine Vorlage für wiederauftretende Anfragen. Standardanfragen beinhalten fertige Anfragebeschreibungen und Aktivitäten und erleichtern dem Kunden, seine Anfrage zu registrieren, da nicht alle Informationen neu eingegeben werden müssen. Auch der Supportmitarbeiter profitiert von Standardanfragen, da sie nach einem fertigen Muster abgearbeitet werden können.

#### Verknüpfte Anfragen

In HD-Advanced können Anfragen, die auf der selben Ursache basieren, verknüpft werden. Alle verknüpften Anfragen werden gleichzeitig beantwortet, sobald eine Lösung für eine dieser Anfragen gefunden wurde.

#### Klassifizierung

Anfragen können durch Klassifizierungs-fragen klassifiziert werden. In den Berichten sowie in der Suche können diese Fragen anschließend ausgewählt werden.

#### **Objekthierarchien**

Mit HD-Advanced besteht die Möglichkeit eine flexible Objektstruktur mit einer unbegrenzten Anzahl an Niveaus zu erstellen.

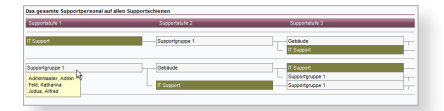

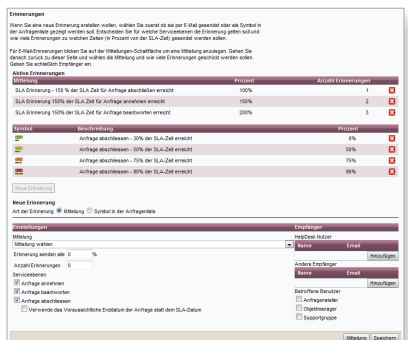

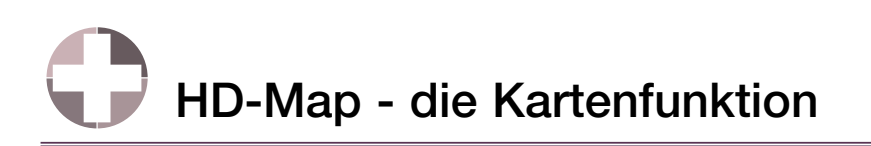

Mit dem Plug-in HD-Map können in einer Anfrage Distanzen oder Flächen auf einer Karte (Google Maps) markiert werden. Diese Funktion kann für Anfragetypen verwendet werden, die eine Positionierung verlangen, wie beispielsweise Genehmigungen für Grabungsarbeiten. Der Benutzer markiert ganz einfach die Fläche, welche die Anfrage betrifft und nennt den beantragten Zeitraum.

Anfragenbearbeiter können den markierten Bereich sowie den entsprechenden Zeitraum einer Anfrage sehen. Falls zur Genehmigung

zusätzliche Informationen über das betreffende Gebiet für diesen Zeitraum benötigt werden, so kann der Anfragenbearbeiter sich anzeigen lassen, welche Anfragen dort bereits vorliegen. Die markierten Flächen werden auf der Karte in verschiedenen Farben dargestellt: beispielsweise grün für aktuell andauernde Arbeiten, rot für beendete Arbeiten und blau für noch nicht begonnene Arbeiten. Anfragenbearbeiter können auf das Symbol eines markierten Bereiches klicken um zusätzliche Informationen über die entsprechende Anfrage erhalten.

Neben den regulären Berichten können Sie in HelpDesk auch einen Kartenbericht erstellen. Dieser ermöglicht es, basierend auf Ihrer Auswahl, Anfragen auf einer Karte abzubilden – zum Beispiel alle Anfragen, die für einen bestimmten Zeitraum registriert wurden.

# HD-Track - das Produktregister

Fügen Sie ein neues Produktverzeichnis in HelpDesk ein, um Artikel oder Produkte zu verfolgen, für die ein Kunde Support beansprucht. Ein Produkt in einem Verzeichnis kann alles sein, für das Sie Support anbieten, z.B. Produkte, Services, Aktivitäten, Personen, Orte und vieles mehr. Das Produktverzeichnis kann in HelpDesk im XML Format importiert werden.

Durch HD-Track erhalten Sie einen Überblick über alle zum Support frei-gegebenen Artikel und können Ihre Verwaltung auswerten und rationalisieren. Die Berichte helfen Ihnen nicht nur die Ressourcen des Supportteams zu handhaben indem Sie jene Produkte identifizieren, die den meisten Support benötigen; durch die genauen Beschrei-bungen über die Ursachen von Anfragen und Problemen, profitiert auch das Produktentwicklungsteam.

In HD-Track ist es sehr einfach Verbindun-gen zwischen Artikeln und Kunden herzustellen. Hiermit erhalten Sie ein komplettes Register über Ihre Kunden und die Produkte, die sie verwenden. Bei der Anfragestellung können Kunden direkt betroffene Produkt- und Seriennummern angeben, bzw. können diese vom Anfragebearbeiter nachgetragen werden. So kann einerseits genau festgehalten werden, welcher Kunde für welche Produkte Support beansprucht und andererseits können problemanfällige Produkte leicht identifiziert werden.

#### Vorteile von HD-Track:

- Bietet einen Überblick über alle genutzten Produkte und verbessert deren Management
- Verbindung von gewissen Kunden und Produkten, wahlweise mit Seriennummer
- Gibt einen Überblick über den Supportverlauf von Produkten und Kunden und zeigt supportlastige Artikel und Seriennummern auf
- Ordnen Sie Ihre Supportressourcen nach supportlastigen Produkten
- Informationen aus den Berichten und Statistiken können zu Trainings- und informativen Zwecken genutzt werden
- Zu jedem mit einer Anfrage verbunde-nem Produkt können zuvor mit dem Produkt

verbundene Fragen, z.B. nach der Seriennummer, beantwortet werden

- Der Produktbericht ermöglicht es Auswertungen zu den Produkten durchzuführen
- Seriennummernauswahl gleich bei der Anfrage

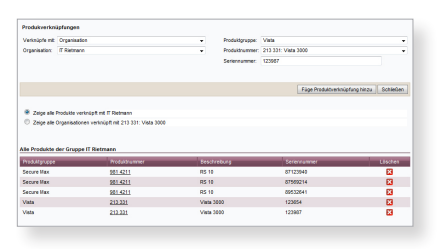

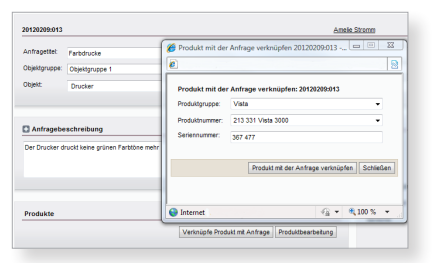

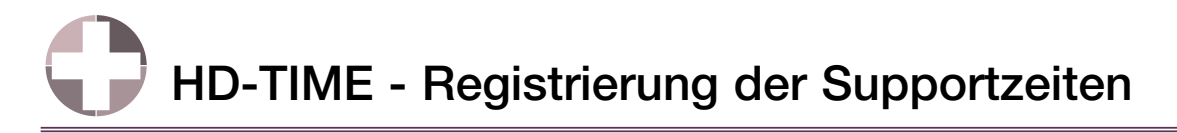

Durch HD-TIME ist die Zeitregistrierung im selben Programm ausführbar, in dem Sie ihren Support regeln. HD-TIME verbindet HelpDesk mit unserem Zeitregistrierungsprogramm "TIME", das die Zeit zur Bearbeitung einer bestimmten Anfrage festhält und daher die Kundenabrechnung erleichtert.

Die Zeit, die zur Erledigung einer Anfrage gebraucht wurde, wird auf Minutenbasis festgehalten. Danach ist es im Programm "TIME" auch möglich, Rechnungsdetails und komplette Rechnungen zu erstellen. Die Zeitregistrierung wird direkt an eine Anfrage oder Aktivität gebunden. Des Weiteren ist aus dem Anfragenformular ersichtlich, wie viel Zeit auf diese Anfrage oder eine dazu gehörige Aktivität registriert wurde.

#### HelpDesk reguliert TIME

HelpDesk ist das Hauptprogramm. Wird eine neuer Kunde in HelpDesk erstellt, so werden seine Informationen automatisch in TIME übertragen, sodass der Kunde auch gleich dort

registriert wird. Falls ein neuer Kunde mit einem schon bestehenden Kunden verbunden wird, wird die Information aus TIME mit jener aus HelpDesk überschrieben. Außerdem können Sie in TIME auswählen, ob ein Projekt per Objekt oder per Kunde angelegt werden soll.

#### TIME

Damit die Zusatzfunktion HD-TIME funktioniert, brauchen Sie sowohl HelpDesk als auch Artologik TIME. Das Programm TIME ist, wie HelpDesk, ein benutzerfreundliches und webbasiertes Programm.

Lesen Sie mehr über TIME auf unserer Webseite www.artologik.com.

000

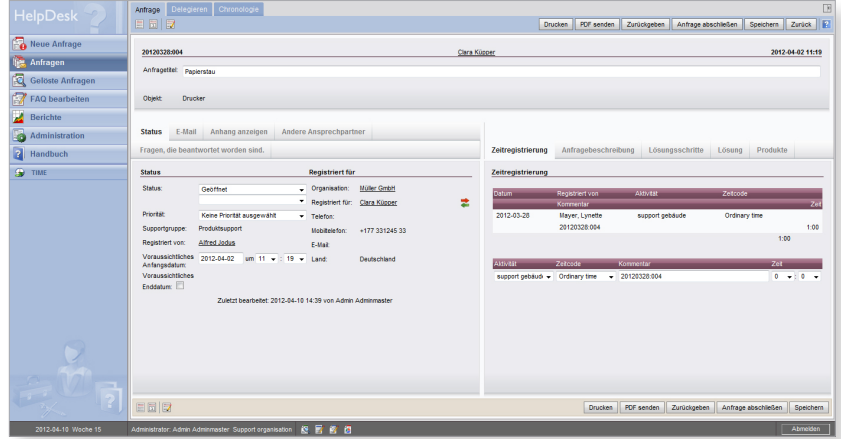

# HD-LDAP - ein Katalogisierungsservice

Der Umgang und die Validierung von Benutzern wird mit der Zusatzfunktion "HD-LDAP" erleichtert. Mithilfe von HD-LDAP können Sie ein Benutzerumfeld mit einem "Single-Sign-on" im Supportsystem schaffen, was bedeutet, dass Sie einen HelpDesk Log-in mit einem Log-in in Windows verbinden können, sodass der ganze Log-in Vorgang automatisch erfolgt. Durch eine Verbindung zum Verzeichnis können Sie doppelte Verwaltung vermeiden, da Benutzerinformationen automatisch aus dem Verzeichnis geladen werden können. Es ist ganz egal, ob Sie Informationen in HelpDesk oder in einem anderen Programm ändern oder hinzufügen, denn die Informationen werden überall gesammelt und erneuert!

#### Konfigurationen

Die Konfiguration erfolgt durch den Administrator, der Suchbedingungen und Log-in Daten zur Datenquelle festlegt. Der nächste Schritt ist es, Importverzeichnisse zu definieren, das sind die Verzeichnisse in denen die Benutzer gesammelt werden. Mit unserem System ist es machbar, Benutzer aus verschiedenen Verzeichnissen zu sammeln.

## Checkliste der Programmfunktionen

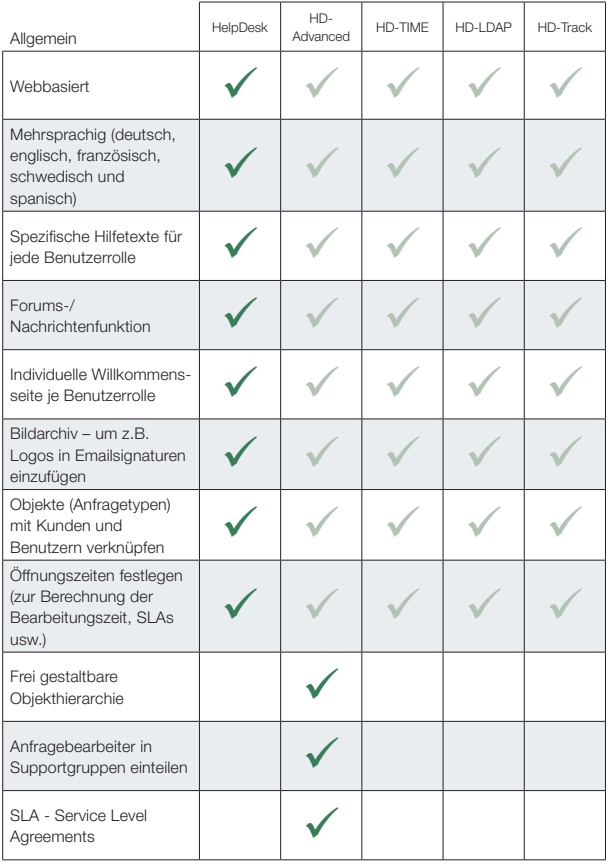

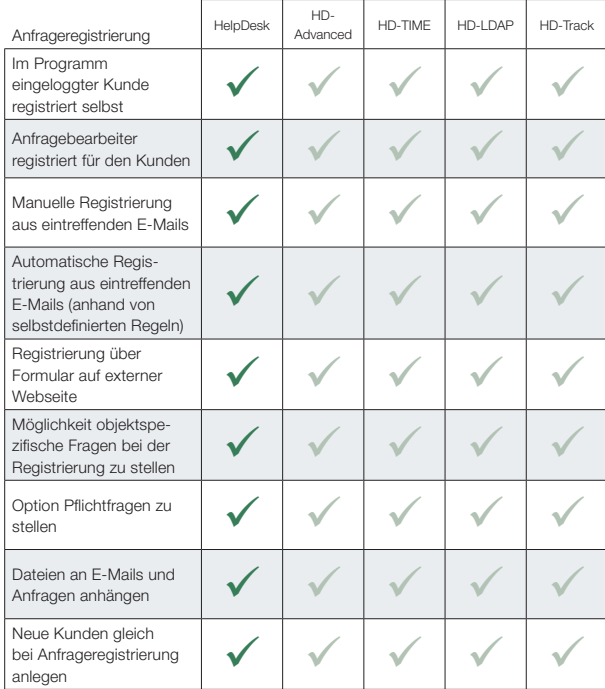

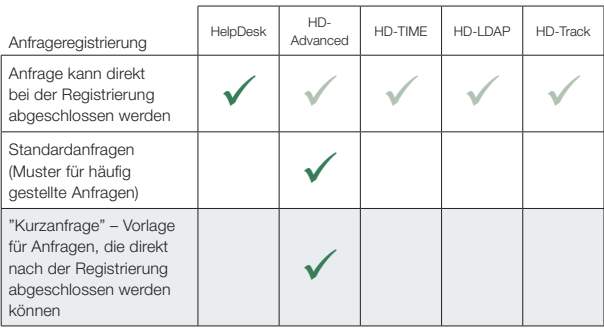

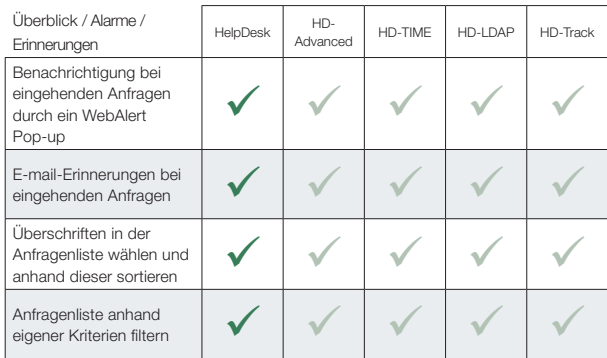

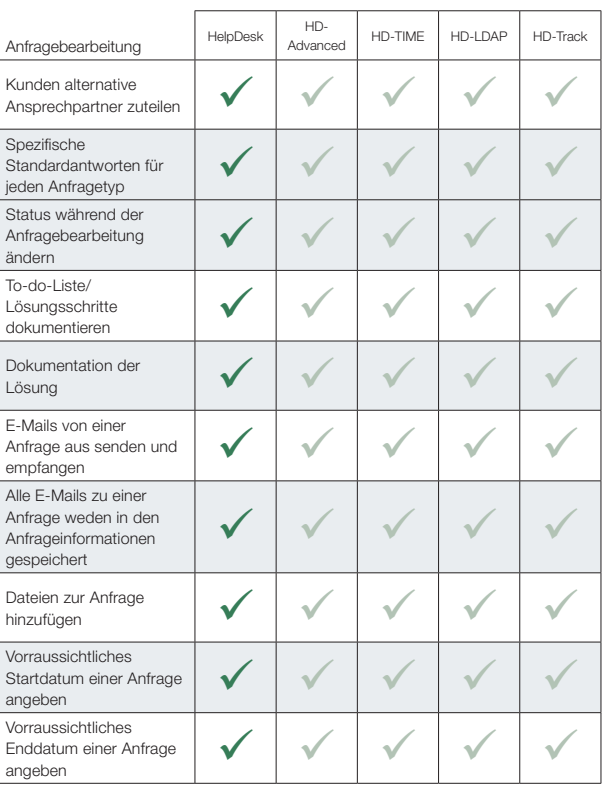

## Checkliste der Programmfunktionen

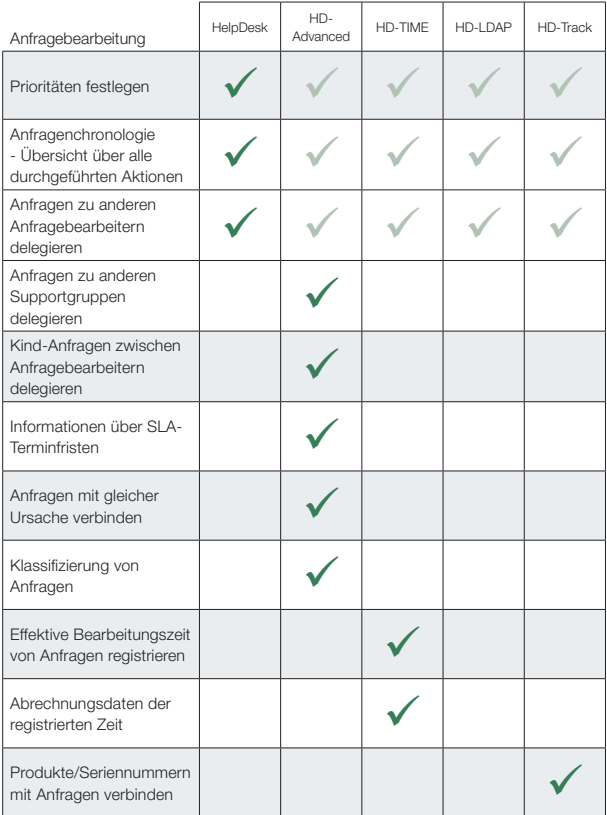

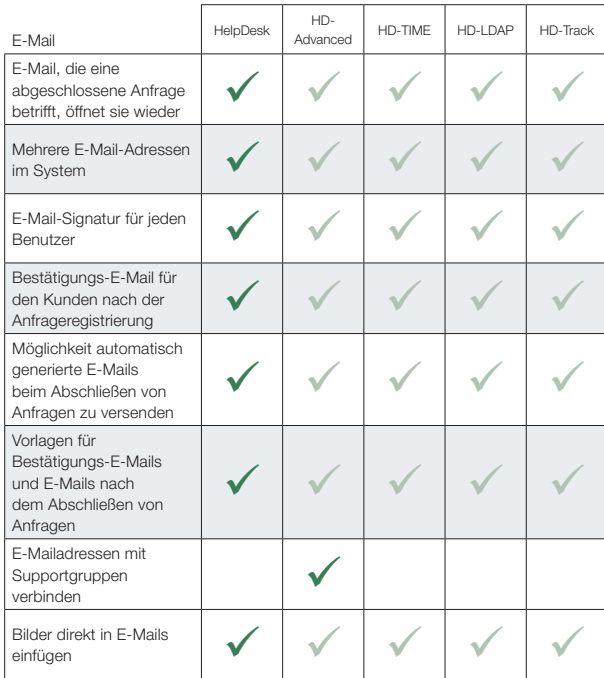

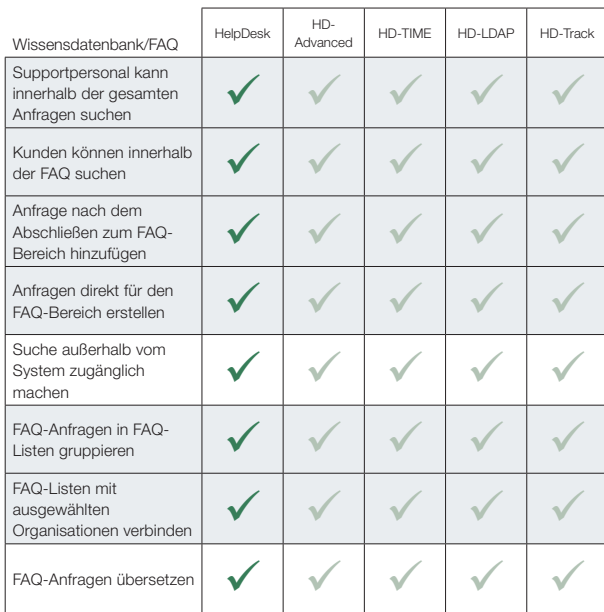

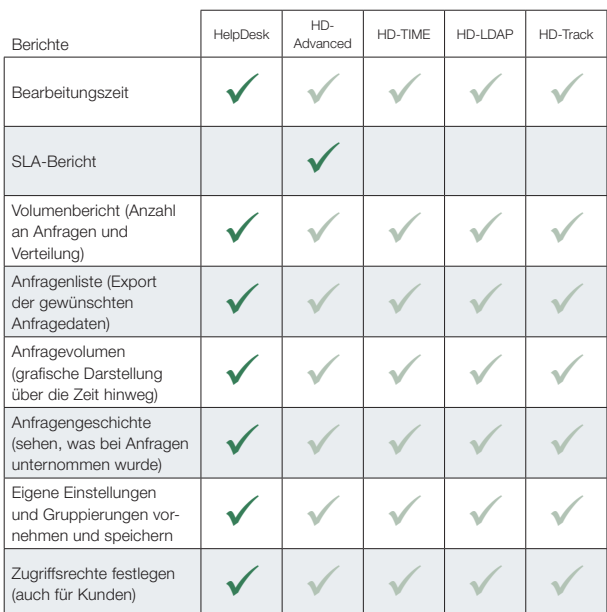

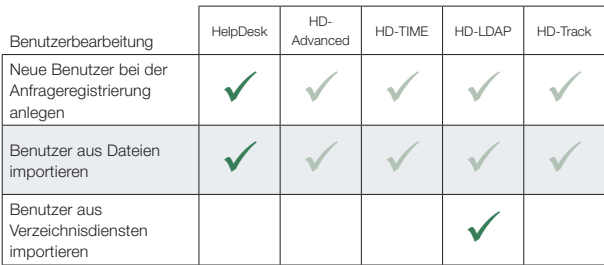

## Allgemeine Informationen über HelpDesk

Technische Voraussetzungen

Wenn Sie HelpDesk mieten, benötigen Sie lediglich einen Webbrowser. Wenn Sie die Software kaufen, installieren Sie sie einmalig auf Ihrem eigenen Windows Server.

#### Webbrowser

Zum Registrieren von Anfragen:

- Internet Explorer Version 9.0 oder neuer
- Mozilla Firefox Version 3.5 oder neuer
- Google Chrome Version 6.0 oder neuer

#### Zum Arbeiten im Programm:

- Internet Explorer Version 9.0 oder neuer
- Mozilla Firefox Version 3.5 oder neuer

#### Mieten Sie Helpdesk

In der Miete sind alle Kosten (wie Lizenzen, Hosting, Support und Upgrades) enthalten. Sie können unsere Produkte für einen Zeitraum ab 6 Monaten mieten. Die Kündigungsfrist beträgt 3 Monate. Wir garantieren eine Verfügbarkeit von 99,9%.

#### Kaufen Sie HelpDesk

Für den Kauf einer Lizenz müssen folgende Bedingungen erfüllt sein: Betriebssystem: Windows 2008 R2 Vorhandener Speicherplatz: 4 GB Datenbank: MS SQL Server oder MS SQL Express Webserver Programm: IIS

Lesen Sie mehr dazu und über Webbrowser unter www.artologik.com.

#### Lizenzgrößen

HelpDesk ist in unterschiedlichen Ausgaben erhältlich. Die passendste Ausgabe hängt von der Größe und Komplexität Ihrer Organisation ab. Zusammen finden wir einfach die Ausgabe, die Ihren Anforderungen am besten entspricht.

Light: 2 Admin./Anfragenbearbeiter Standard: 5 Admin./Anfragenbearbeiter Enterprise: 10 Admin./Anfragenbearbeiter Extrabenutzerpakete: 5 extra Admin./ Anfragenbearbeiter nur zur Enterpriselizenz erhältlich

#### Preise

#### Mietpreise für HelpDesk

Einmalige Einrichtungskosten: 190 EUR. Mietlizenzen beinhalten freien technischen Support und Updates:

#### Monatsmiete

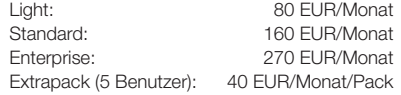

#### Kauf einer HelpDesk Lizenz

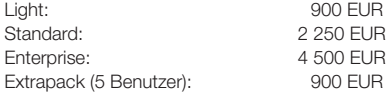

#### Zusatzfunktionen / Plug-Ins

#### HD-Advanced

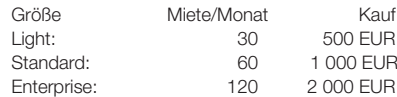

#### HD-Track

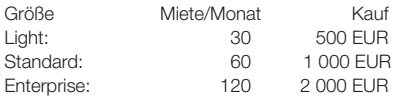

#### HD-TIME

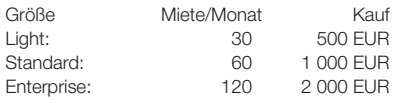

#### HD-LDAP

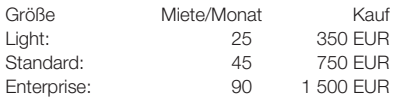

*Alle Preise sind exklusive Mehrwertsteuer. Preisänderungen sind vorbehalten. Sie finden alle aktuellen Preise auf www.artologik.com.*

#### Support und Garantie

Trotz der einfachen Installation von HelpDesk können manchmal technische Fragen auftreten. In diesem Fall können Sie unser Supportteam unter http://helpdesk.artologik. net jederzeit kontaktieren.

Wenn Sie eines unserer Artologik-Produkte erwerben, haben Sie vom Rechnungsdatum an 12 Monate Garantie auf die versprochenen Programmfunktionen. Sie können ebenfalls einen jeweils ein Jahr laufenden Servicevertrag abschließen, sowohl für das Hauptprogramm als auch für die Plug-Ins.

#### Ein Servicevertrag beinhaltet:

- Kostenlose Upgrades auf die neuste Version
- Kostenloser technischer Telefon-Support
- Kostenloser technischer E-Mail-Support
- Kostenloser technischer HelpDesk-Support binnen eines Werktages
- Programmfunktionen-Garantie
- Lizenzerweiterungs-Garantie Sie zahlen bei Erweiterung auf eine größere Lizenz lediglich die Differenz

#### Preis für Servicevertrag – jährlich

#### Bei Mietlizenz für HelpDesk

Der Servicevertrag ist im Preis enthalten.

#### Bei Kauflizenz für HelpDesk

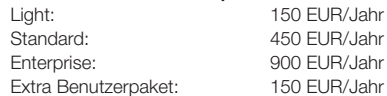

#### **Training**

Um den Einstieg in das Programm noch leichter zu gestalten, bieten wir Ihnen ein personalisiertes Training an – stundenweise, ganztägig, halbtägig und gerne auch über das Internet.

### Möchten Sie weitere

#### Informationen?

Lesen Sie mehr über HelpDesk auf unserer Website www.artologik.com – und testen Sie die Software dort oder auf Ihrer ganz persönlichen Testseite!

Sie können Artisan Global Media gerne und jederzeit per Telefon oder E-Mail kontaktieren!

## Einfach und Effektiv

Unsere webbasierten Programme für Ihren individuellen Bedarf

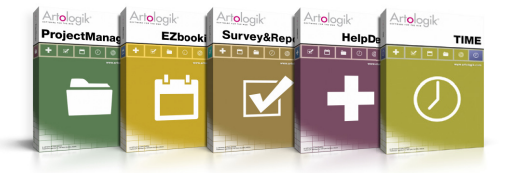

Testen Sie unsere Programme kostenlos auf www.artologik.com et al. (autores et al. 431 20 26 23 629 autores et a

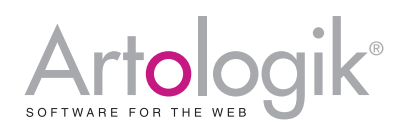

Artisan Global Media, Videum Science Park, 351 96 Växjö, Schweden Tel: +46 470 53 85 65 Fax: +46 470 820 20 www.artologik.com: info@artologik.com

Deutschland: +49 69 12 00 67 30 Österreich: +43 12 65 06 19 Schweiz: +41 44 59 59 540 Belgien: +32 28 80 16 29 Spanien: +34 91 18 68 829 Frankreich: +33 183 79 00 08 Großbritannien: +44 20 34 55 03 89